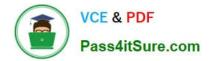

# TDA-C01<sup>Q&As</sup>

Tableau Certified Data Analyst Exam

# Pass Tableau TDA-C01 Exam with 100% Guarantee

Free Download Real Questions & Answers **PDF** and **VCE** file from:

https://www.pass4itsure.com/tda-c01.html

100% Passing Guarantee 100% Money Back Assurance

Following Questions and Answers are all new published by Tableau Official Exam Center

Instant Download After Purchase

100% Money Back Guarantee

- 😳 365 Days Free Update
- 800,000+ Satisfied Customers

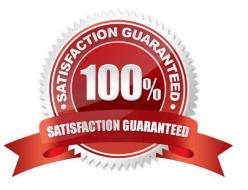

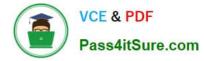

# **QUESTION 1**

You have the following chart that sorts states by the number of products each state has purchased.

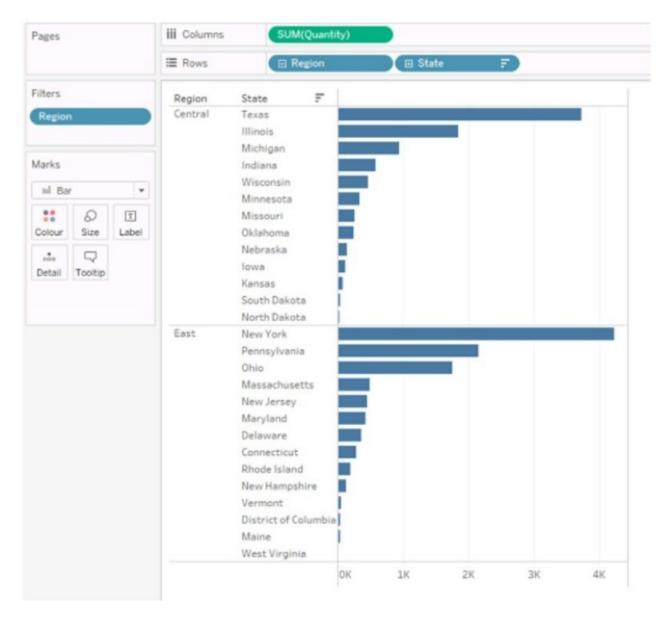

Which formula should you use to include a number with the position of each state within each region?

A. FIRST ()

- B. INDEX ()
- C. WINDOW\_SUM(SUM ([Quantity]))
- D. LOOKUP (SUM ([Quantity]))

# Correct Answer: D

The LOOKUP function is used to return the value of a specified field in a different row, which can be defined relative to

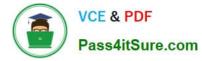

the current row. In this context, it can be used to include a number with the position of each state within each region by looking up the SUM([Quantity]) in each respective position. References: The information is inferred from general Tableau knowledge as well as the following sources: Tableau Functions (Alphabetical) LOOKUP Tableau Certified Data Analyst uide

# **QUESTION 2**

### HOTSPOT

You have a data source that contains the following columns.

| Name          | Data type        |
|---------------|------------------|
| Order Date    | Date             |
| Order Number  | String           |
| Customer Name | String           |
| Sales         | Number (decimal) |
| Profit        | Number (decimal) |

You want to sort customers based on the most expensive orders.

How should you complete the formula? (Use the dropdowns in the Answer Area to select the correct options to complete the formula.)

Hot Area:

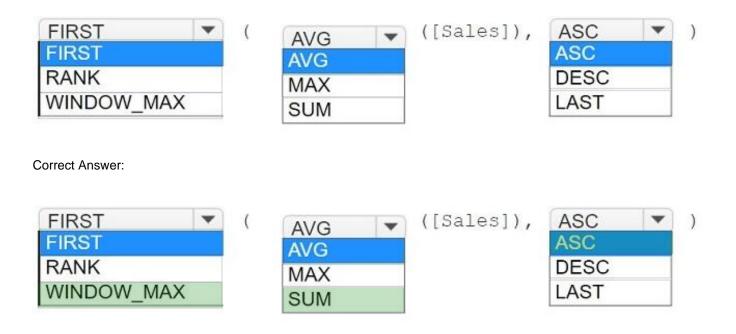

# **QUESTION 3**

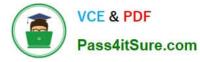

# HOTSPOT

You have a Tableau Prep flow that joins a dataset named Global Indicators to a dataset named Price Indices.

In which step can you transform rows of monthly data into rows of yearly data\\'\\'

#### Hot Area:

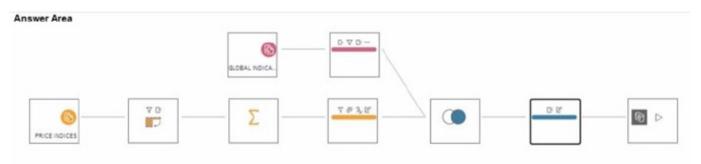

#### Correct Answer:

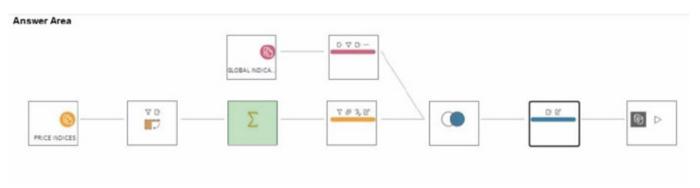

# **QUESTION 4**

You have the following dataset:

| Date       | Customer Name   | Discount | Quantity |
|------------|-----------------|----------|----------|
| 05/01/2020 | Aaron Bergman   | Yes      | 13       |
| 05/01/2020 | Aaron Hawkins   | Yes      | 54       |
| 05/01/2020 | Aaron Smayling  | No       | 48       |
| 05/01/2020 | Adam Bellavance | No       | 56       |

You want to create a parameter to dynamically filter the data to produce the following results.

| Date       | Customer Name   | Discount | Quantity |
|------------|-----------------|----------|----------|
| 05/01/2020 | Aaron Hawkins   | Yes      | 54       |
| 05/01/2020 | Adam Bellavance | No       | 56       |

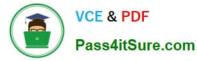

Which two types of parameters can you use to produce the results? Choose two.

- A. Float
- B. Boolean
- C. Date
- D. Datetime
- E. String
- F. Integer

Correct Answer: EF

Explanation: In the context of filtering data in Tableau, both string and integer parameters can be used to dynamically filter data. A string parameter can be used to filter text-based values, while an integer parameter is suitable for numerical values. In the provided dataset and result URLs, it appears that a unique identifier or key (which could be a string or integer) is being used to filter specific data entries. References: The information is based on the following sources: An Introduction to Parameters in Tableau Create Parameters - Tableau

# **QUESTION 5**

#### DRAG DROP

You have a data source that contains the following columns.

| Name       | Data type        |
|------------|------------------|
| Order Date | Date             |
| Region     | String           |
| Sales      | Number (decimal) |

You want to filter regions based on the highest sales. Users must be able to specify the number of regions shown.

Which three actions should you perform in order? (Place the three correct options in order.

Use the arrows to move Options to Answer Area.

Use Answer Area arrows to re-order the options.)

Select and Place:

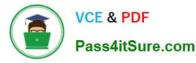

Answer Area

#### Options

| Drag Sales to the Filters shelf.                                            |    |
|-----------------------------------------------------------------------------|----|
| Drag Order Date to the Filters shelf.                                       |    |
| Configure a Top filter by field. Use Param1 and filter<br>the sum of Sales. | by |
| Select Range of Values, and then click OK.                                  |    |
| Create an integer data type parameter named<br>Param1.                      | (  |
| Drag Region to the Filters shelf.                                           |    |
| Configure a Top filter by formula by using Param1.                          |    |

#### Correct Answer:

| Options                                            | Answer Area                                                                 |
|----------------------------------------------------|-----------------------------------------------------------------------------|
| Drag Sales to the Filters shelf.                   | Create an integer data type parameter named<br>Param1.                      |
| Drag Order Date to the Filters shelf.              |                                                                             |
|                                                    | Drag Region to the Filters shelf.                                           |
| Select Range of Values, and then click OK.         | Configure a Top filter by field. Use Param1 and filter by the sum of Sales. |
|                                                    | 0                                                                           |
| Configure a Top filter by formula by using Param1. |                                                                             |

Explanation: To filter regions based on the highest sales and allow users to specify the number of regions shown, you should perform these actions in order:

#### Answer area:

Create an integer data type parameter named Param1.

Drag Region to the Filters shelf.

Configure a Top filter by field. Use Param1 and filter by the sum of Sales. To create a dynamic filter that lets users choose the number of regions to display, you need to use a parameter and a top filter. A parameter is a user-defined variable

that can be used in calculations, filters, and reference lines. A top filter is a type of filter that shows only the top or bottom N values based on a specified field or expression. In this question, you want to filter regions based on the highest sales.

You also want users to be able to specify the number of regions shown. To achieve this, you need to follow these steps:

First, you need to create an integer data type parameter named Param1. This parameter will allow users to enter a number that will determine how many regions to show. You can create a parameter by right-clicking on the Data pane and

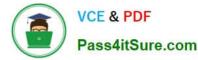

selecting Create Parameter. Then, you need to specify the name, data type, current value, and allowable values for the parameter. In this case, you can choose Integer as the data type, 10 as the current value, and All as the allowable values.

You also need to show the parameter control by right-clicking on the parameter and selecting Show Parameter Control. This will display a slider or a text box where users can enter or adjust the parameter value. Next, you need to drag Region

to the Filters shelf. This will open the Filter dialog box, where you can choose how to filter the Region field. You can filter by general, wildcard, condition, or top. In this case, you want to filter by top, so you need to select the Top tab.

Finally, you need to configure a top filter by field. Use Param1 and filter by the sum of Sales. This will filter the Region field by showing only the top N regions based on the sum of Sales, where N is the value of the parameter Param1. You can

configure a top filter by field by selecting By field in the Top tab, then choosing the parameter Param1 from the dropdown list, and selecting the aggregation function Sum and the field Sales from the other drop-down lists. This will create a

filter expression that looks like this: Top Param1 by SUM(Sales). By following these steps, you will create a filter that shows only the regions with the highest sales, and allows users to change the number of regions shown by adjusting the

parameter value.

References:

Tableau Certified Data Analyst Exam Prep Guide, page 10, section "Filtering Data" Tableau Help: Parameters

Tableau Help: Top Filters

TDA-C01 VCE Dumps

**TDA-C01 Practice Test** 

**TDA-C01 Braindumps**